## || Parallels'

## **[Wie Sie sicherstellen, dass der Mac immer online ist](http://kb.parallels.com/de/118897)**

• Parallels Access

## **Kennzeichen**

Ich arbeite mit meinen Mac Apps über Parallels Access. Wie kann ich sicherstellen, dass mein Mac immer online ist?

## **Information**

1. Vergewissern Sie sich, dass Ihr Mac an das Stromnetz angeschlossen und eingeschaltet ist.

**Parallels Access kann keine Verbindung zu Ihrem Mac herstellen, wenn er ausgeschaltet ist** 2. Vergewissern Sie sich, dass die Energieeinstellungen Ihres Mac so eingestellt sind, dass er nie in den Ruhemodus wechselt.

- ♦ Starten Sie die Systemeinstellungen
- ♦ Klicken Sie auf "Energie sparen"
- ♦ Ziehen Sie den Regler der Option "Ruhezustand für Computer" auf "Nie"

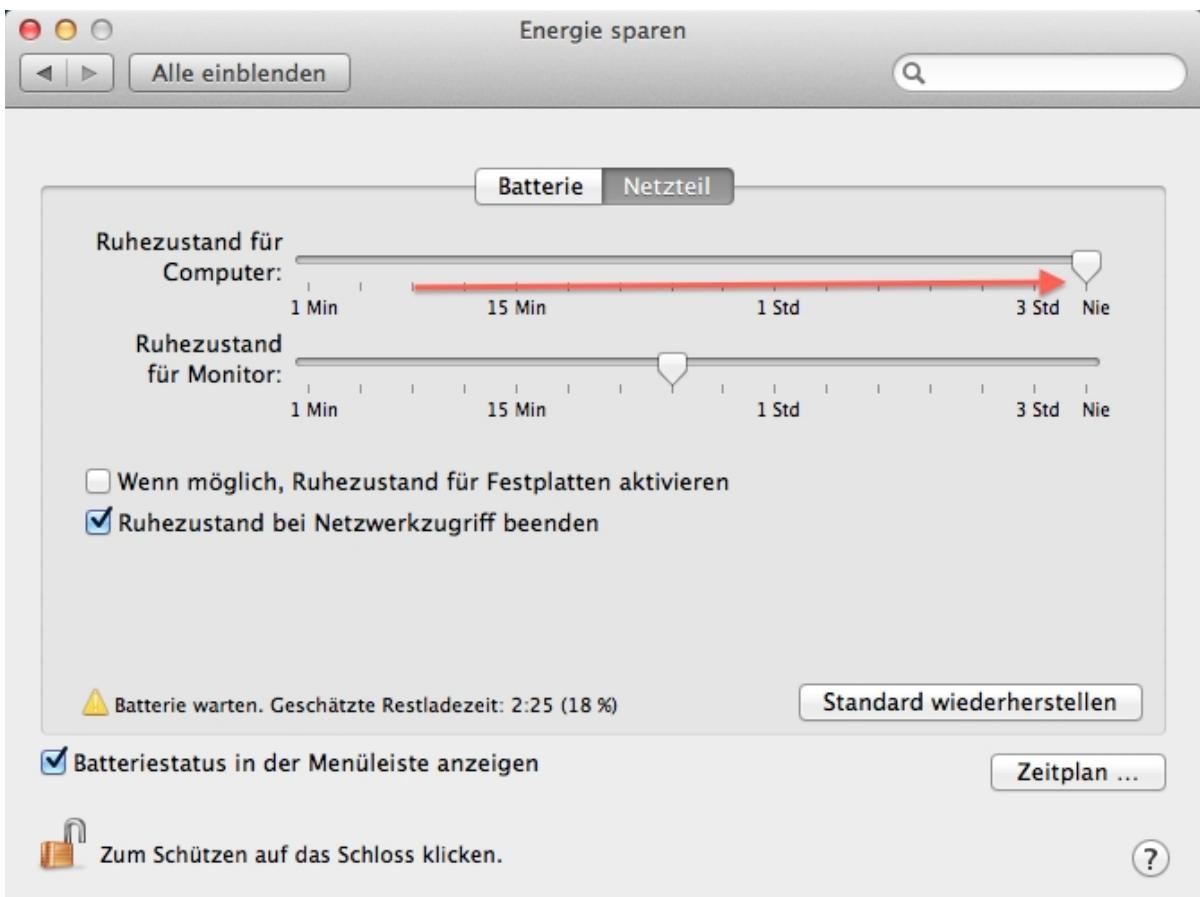

 Parallels Access kann keine Verbindung zu Ihrem Mac herstellen, wenn er sich im Ruhemodus befindet.

3. Klappen Sie Ihren tragbaren Mac nicht zu (MacBook Pro oder MacBook Air).

Wenn Sie Ihren tragbaren Mac zuklappen, wechselt er in den Ruhemodus, auch wenn in den Energieeinstellungen etwas anderes angegeben ist.

 Parallels Access kann keine Verbindung zu Ihrem Mac herstellen, wenn er sich im Ruhemodus befindet.

- Wenn Sie sicherstellen wollen, dass keine anderen Personen Ihren Mac Bildschirm sehen können, während 4. Sie aus der Ferne mit ihm verbunden sind:
	- Klicken Sie auf das Symbol des Parallels Access Agent in der Mac Infoleiste und wählen Sie ♦

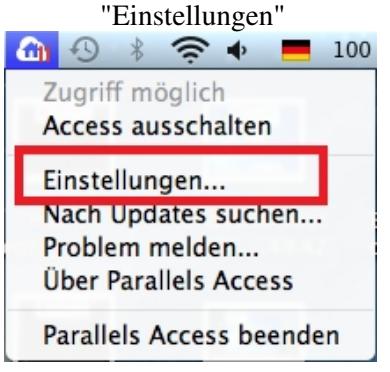

♦ Klicken Sie auf "Erweitert"

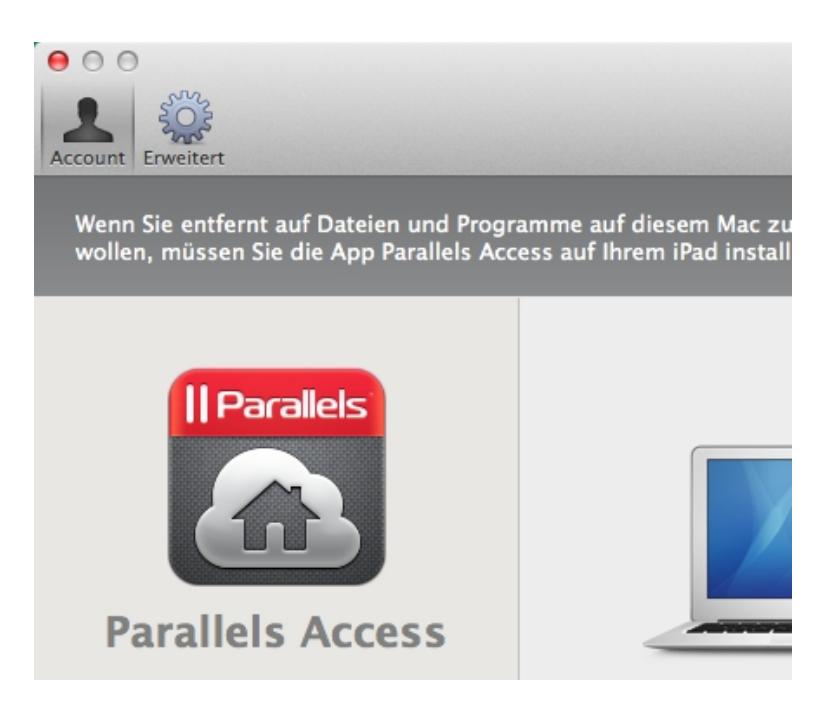

Aktivieren Sie die Kontrollkästchen bei "Diesen Computer bei Fernzugriff sperren" und "Diesen ♦ Computer sperren, sobald Fernzugriff beendet ist".

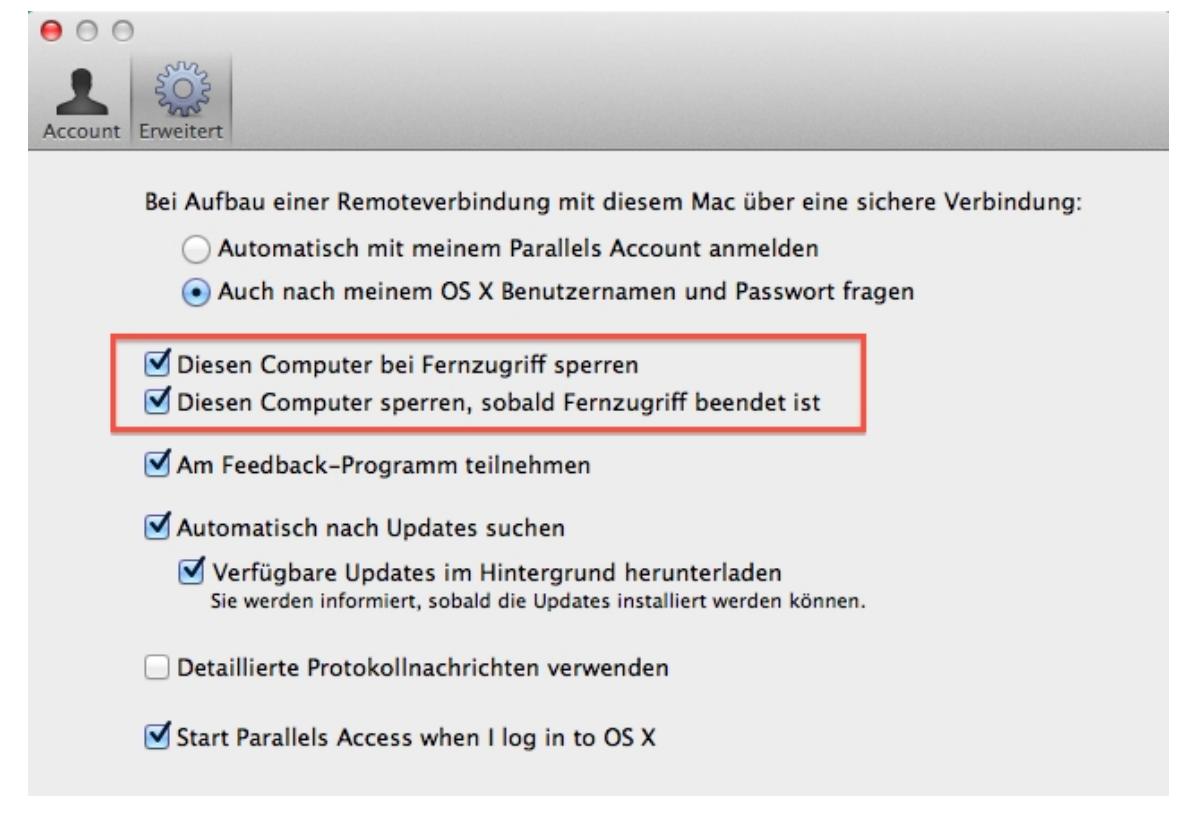

© 2024 Parallels International GmbH. All rights reserved. Parallels, the Parallels logo and Parallels Desktop are registered trademarks of Parallels International GmbH. All other product and company names and logos are the trademarks or registered trademarks of their respective owners.